**FileMaster3.0**

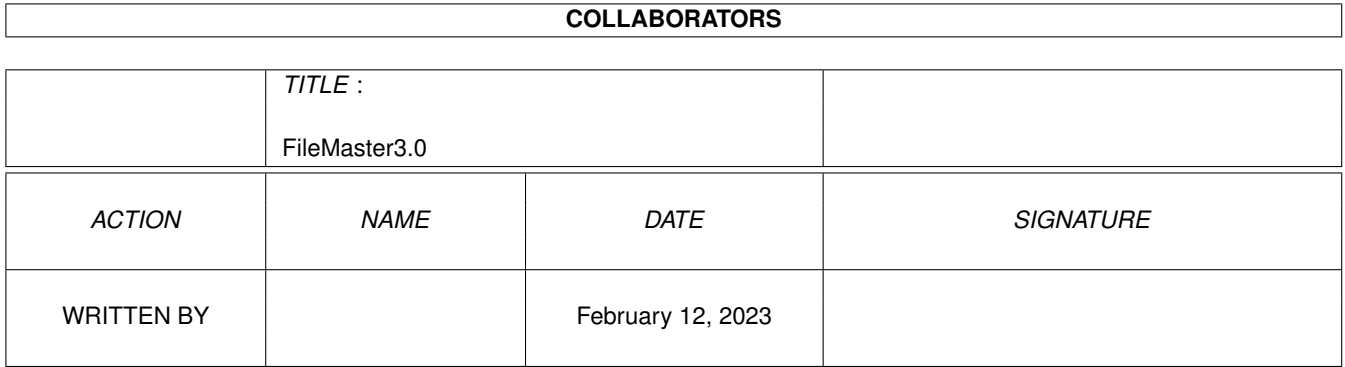

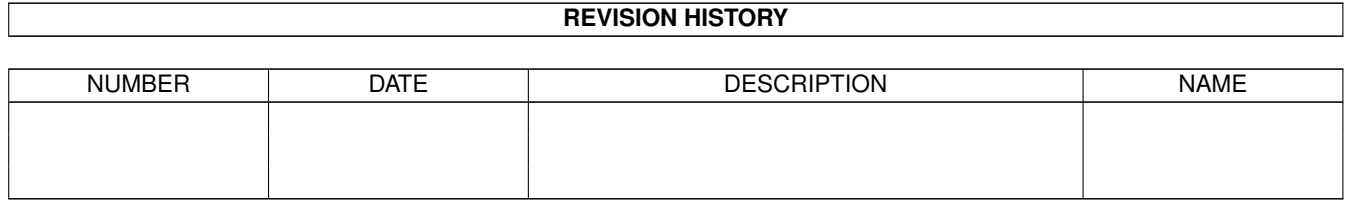

# **Contents**

#### [1](#page-4-0) FileMaster3.0 1 1

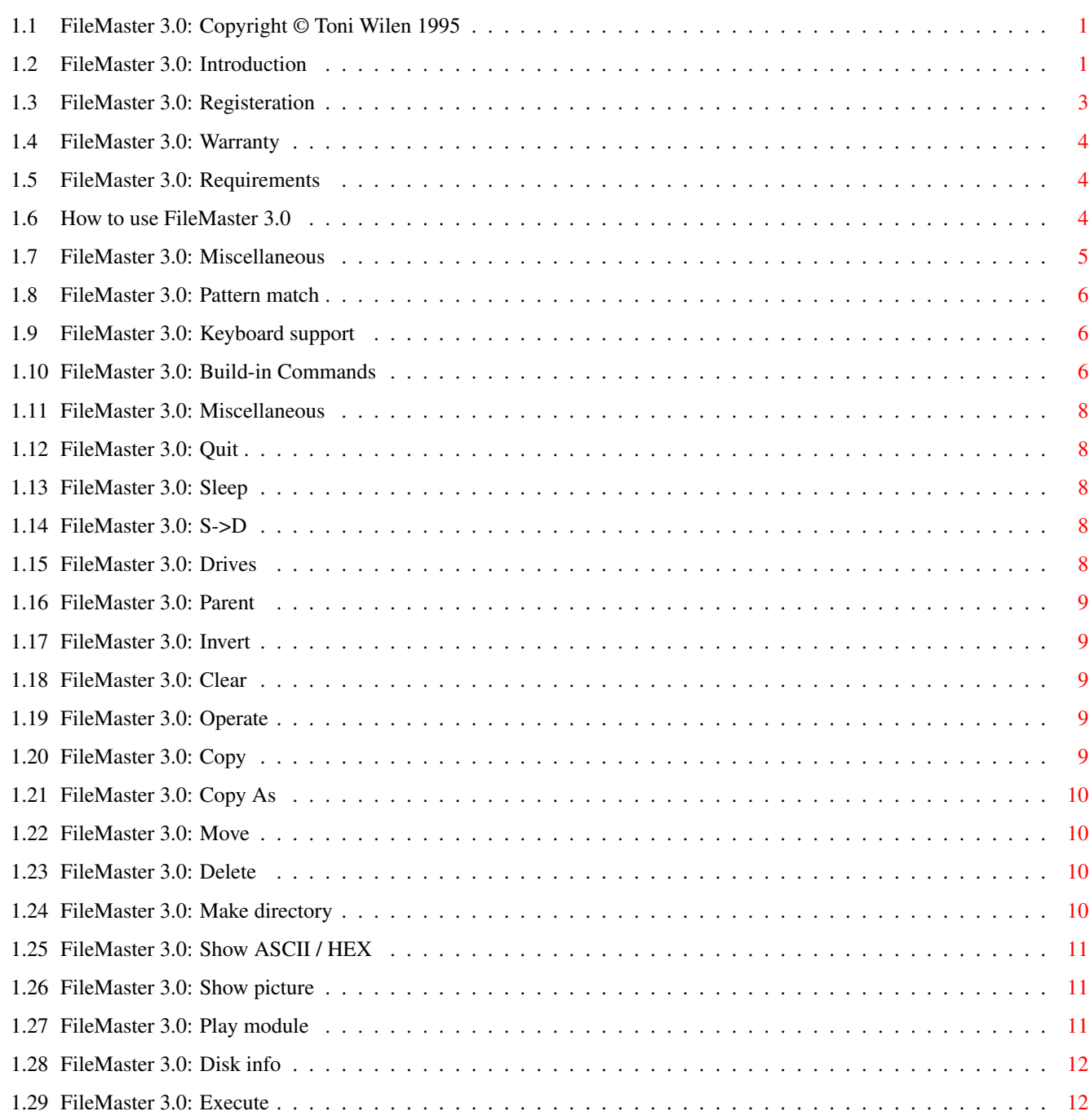

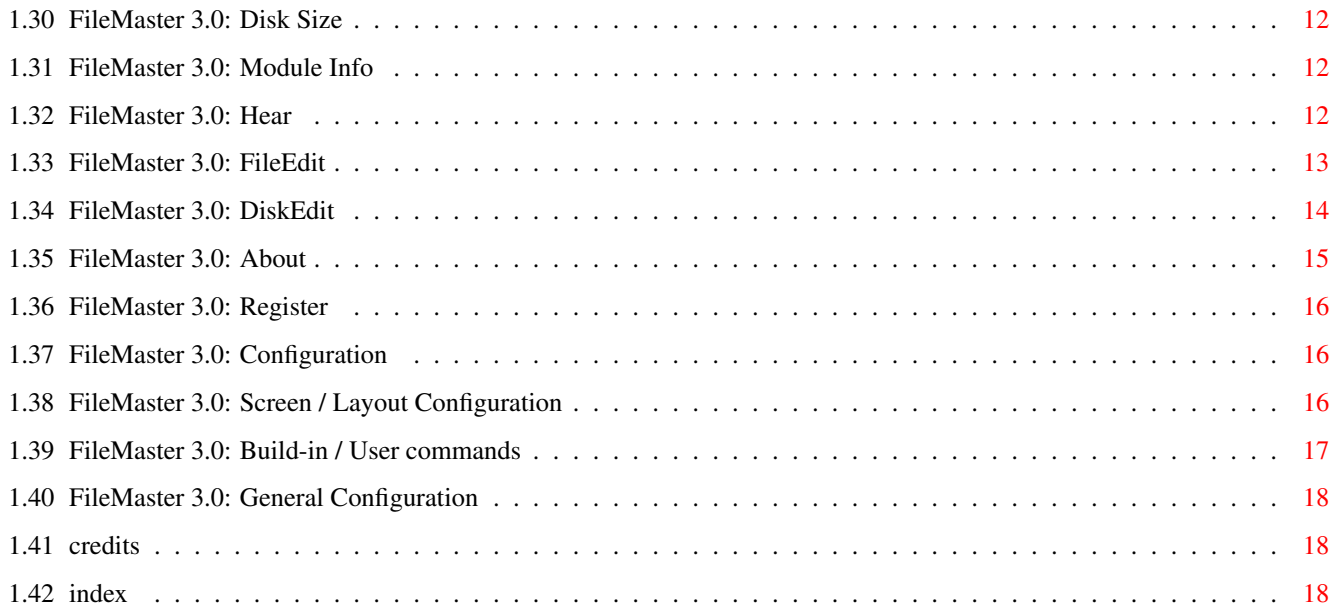

# <span id="page-4-0"></span>**Chapter 1**

# **FileMaster3.0**

## <span id="page-4-1"></span>**1.1 FileMaster 3.0: Copyright © Toni Wilen 1995**

FileMaster 3.0 Beta 2.3 -- Disk operating utility Copyright © Toni Wilen, August 1995. Shareware. Info about FileMaster 3.0 Distribution, Information Registeration FileMaster is shareware Requirements Needed hardware and software Warranty Disclaimer Usage How to use FileMaster 3.0? Credits Author contact address INDEX

### <span id="page-4-2"></span>**1.2 FileMaster 3.0: Introduction**

\*\*\*\*\*\*\*\*\*\*\*\*\*\*\*\*\*\*\*\*\*\*\*\*\*\*\*\*\*\*\*\*\*\*\*\*\*\*\*\*\*\*\*\*\*\*\*\*\*\*\*\*\*\*\*\*\*\*\*\*\*\*\*\*\*\*\*\*\*\* ←-

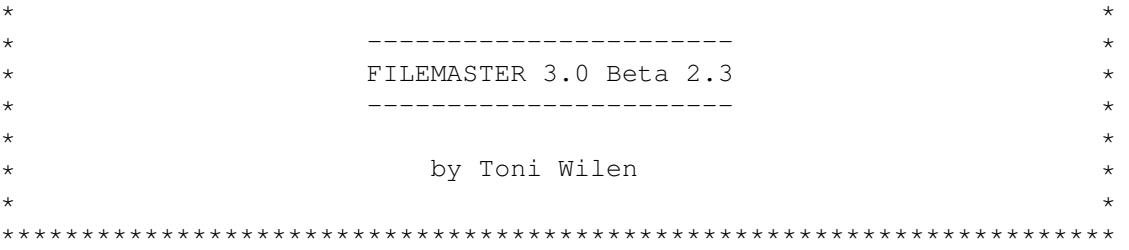

#### Introduction

FileMaster is copyright ©1992-1995 by Toni Wilen, all rights reserved. FileMaster 3.0 is a complete rewrite of FileMaster 2.2. Please read this very short document carefully, because nearly everything has changed. Better documents appear with next versions of FileMaster (I hope)

#### Distribution

FileMaster may be distributed freely, providing the following criteria are met:

- None of the files in the FileMaster distribution archive may be modified or omitted.
- No money is charged for it apart from media and small handling fee.
- FileMaster may be included in freely distributable software libraries, including the Fred Fish collection and CD-ROM distributions of the Aminet FTP site contents.
- FileMaster may not be bundled with any hardware or software product without prior written consent from the author.
- You may not reverse-engineer or modify the FileMaster executable on disk or on memory except for compressing it.
- You may not distribute keyfiles .

Information about long-awaited FileMaster 3.0

New features:

- Multitasking. You can for example format, copy and view pictures at the same time. - Screen size&mode requester - User selectable fonts for text, directory window and text viewer.
- -

Window size gadget. Useful if FileMaster is opened on Workbench or public screen.

- 1-8 directory windows simultaneously on screen.  $-$  Full keyboard support. - JPEG image viewer built in Kickstart 3.0/68020 -version. - ShowPic / Show Asc/Hex and Hear have buffered input. - Localizable - AGA support New features/features missing or incomplete, but will be implemented later: - Own Intuition window for every directory list window Suggestions and comments needed: - Layout-config: Better ideas? Layout engine don't have any limitations on position and size. - Better 24-bit RGB -> HAM8-converter - About anything! FileMaster 3.0 comes in two versions: one for Kickstart 2.04, Workbench 2.0 or better, the other requires Kickstart 3.0, Workbench 3.0 and CPU 68020 or better. Full AGA support and built-in JPEG viewer is only on Kickstart 3.0 version of FileMaster 3.0

#### <span id="page-6-0"></span>**1.3 FileMaster 3.0: Registeration**

#### Registeration

FileMaster is shareware. You can use FileMaster without registering as long as you wish, but only after registering and receiving your key file you can start using FileMaster without restrictions.

The key file you receive upon registering is yours exclusively. You must NOT give this file to anyone. Key files contain the identification of the owner so the origin of the key file is easy to find.

Differences between unregistered and registered versions

- User commands aren't saved with configuration - Requester reminding of registeration

Click Register gadget for registeration form Register

#### <span id="page-7-0"></span>**1.4 FileMaster 3.0: Warranty**

Warranty

THIS PRODUCT IS PROVIDED "AS IS" WITHOUT WARRANTY OF ANY KIND. ALL RISKS AND DAMAGES, INCIDENTAL OR OTHERWISE, ARISING FROM THE USE, MISUSE, OR INABILITY TO USE THIS PROGRAM ARE ENTIRELY THE RESPONSIBILITY OF THE USER. THE AUTHOR DOES NOT MAKE ANY GUARANTEES OR REPRESENTATIONS REGARDING THE CORRECTNESS, RELIABILITY, ACCURACY, CURRENTNESS, ETC. OF THIS PROGRAM. THE AUTHOR WILL NOT ACCEPT RESPONSIBILITY FOR ANY DAMAGE OR LOSSES RESULTING FORM THE USE, MISUSE, OR INABILITY TO USE THIS PRODUCT.

#### <span id="page-7-1"></span>**1.5 FileMaster 3.0: Requirements**

Requirements

Depending on version FileMaster 3.0 needs Kickstart version 2.0 or Kickstart 3.0 and 68020 CPU or better. FileMaster 3.0 needs reqtools.library for screen mode and palette requesters. Powerpacker.library is needed only if you want to take advantage of FileMaster's automatic decrunch of Show Asc/Hex/ Pic and Hear -commands. Reqtools.library and powerpacker.library are copyright © Nico François.

#### <span id="page-7-2"></span>**1.6 How to use FileMaster 3.0**

FileMaster 3.0 Beta 2.3 -- Disk operating utility

Copyright © Toni Wilen, August 1995. Shareware.

Miscellaneous Miscellaneous usage information Keyboard support

Usage of keyboard

Build-in Commands Explanation of commands

Configuration

Settings of FileMaster

#### <span id="page-8-0"></span>**1.7 FileMaster 3.0: Miscellaneous**

Miscellaneous information

When doubleclicking a file with the left mouse button, FileMaster first checks

user commands for match and executes it if match is found. If no user commands match then FileMaster executes the appropriate

build-in command according to file type. For example when you doubleclick a textfile, FileMaster will automatically use ShowAsc to view it.

You can use key shortcuts to select gadgets without mouse. Shortcut key is marked with underscore except on menu bar and buttons on bottom-right of screen.

Right mouse button can be used to abort most of the build-in commands.

You can rename and format volumes by clicking operate-gadget when the approriate device is selected from device list. Note: for safety FileMaster only formats devices smaller than 4MB

Right mousebutton click over free/used string above directory window rereads directory and over vertical proportional gadget goes to parent directory.

'<' and '>' below the directory windows goes to next and previous directory buffer. Number between arrows shows the number of the buffer (0-9) and by clicking it you can select directory buffer from a list. 'M' opens

pattern match window When for example copying you can click  $\prime$  < $\prime$  and  $\prime$  > $\prime$  gadgets to move to next/previous directory buffer and do something with them while FileMaster continues copying. ( Multitasking must be active)

Usage

Usage: FileMaster [-s] The '-s' option puts FileMaster to sleep like Sleep -gadget.

#### <span id="page-9-0"></span>**1.8 FileMaster 3.0: Pattern match**

Each directory window can have different sort and pattern match parameters. Default is shown in parenthesis. Sort by sort directories by name, size or date (name) sorting can be ascending or descending (ascending)

```
Mix files with directories (don't mix)
Display drawers last (display drawers first)
Name name pattern (*)
   off/case sensitive/insensitive (case insensitive)
Size file size (0)
   off/equal/nonenqual/smaller than/larger than (off)
Flags pattern for protection flags ()
Date date (system's time when FileMaster was started)
   off/older than/newer than (off)
Files match, match always, don't match (match)
Dirs match,match always,don't match (match)
```
Files and directories not matched are not displayed.

'xx/yy/zz files xx/yy/zz directories xx/yy/zz bytes' string means xx=files or directories selected yy=files or directories matched (displayed on screen and can be selected) zz=total files or directories (matched+not matched)

#### <span id="page-9-1"></span>**1.9 FileMaster 3.0: Keyboard support**

Keyboard support

FileMaster has full keyboard support.

cursor keys move selector-cursor. shift+cursor keys move cursor faster and ctrl+cursor keys move to the beginning or to the end of the list. return is same as left mousebutton and shift-return right. tab selects next directory window and shift-tab selects previous. Gadgets which have key shortcuts can be cancelled by pressing control-key while keeping the shortcut key pressed.

#### <span id="page-9-2"></span>**1.10 FileMaster 3.0: Build-in Commands**

FileMaster 3.0 Beta 2.3 -- Disk operating utility

Copyright © Toni Wilen, August 1995. Shareware.

Miscellaneous

Build-in Commands:

#### Quit

Sleep

 $S->D$ 

Config

Drives

Parent

Invert

Clear

Operate

Copy

Copy As

Move

Delete

MakeDir

ShowAsc

ShowHex

ShowPic

PlayMod

DiskInfo

Execute

DiskSize

ModInfo

Hear

FileEdit

DiskEdit

About

Register

#### <span id="page-11-0"></span>**1.11 FileMaster 3.0: Miscellaneous**

Miscellaneous

On build-in commands' configuration Text after '-' means items on command's configuration. On all commands' configuration: Key shortcut key shortcut character Front pen gadget label's front pen Back pen gadget label's background pen Priority process' priority (see

> General -config)

# <span id="page-11-1"></span>**1.12 FileMaster 3.0: Quit**

Quit

```
Exit FM
-
Are you sure? Turns 'are you sure?' requester on exit
                on and off
```
## <span id="page-11-2"></span>**1.13 FileMaster 3.0: Sleep**

Sleep

```
Iconifies FileMastes
-
Sleep window Open sleep window with available memory
    and current time (If Workbench is unavailable
    sleep window is always opened)
```
### <span id="page-11-3"></span>**1.14 FileMaster 3.0: S->D**

 $S->D$ 

Copies source window in to destination window

#### <span id="page-11-4"></span>**1.15 FileMaster 3.0: Drives**

Drives

Lists all volumes, devices and assigns on source window.

## <span id="page-12-0"></span>**1.16 FileMaster 3.0: Parent**

Parent

```
Goes source window's parent directory
-
Directory buffers number of fast-parent buffers.
```
### <span id="page-12-1"></span>**1.17 FileMaster 3.0: Invert**

Invert

```
Clears all selected files/directories and selects all unselected
files/directories on source window.
```
# <span id="page-12-2"></span>**1.18 FileMaster 3.0: Clear**

Clear

Clears all selected files/directories on source window.

#### <span id="page-12-3"></span>**1.19 FileMaster 3.0: Operate**

Operate

Combined rename, set protection, date and change comment -command. Requester opens with gadgets for directory name, comment, date and protection flags. With All-gadget you can change protection flags, comments or dates for all selected files or directories.

#### <span id="page-12-4"></span>**1.20 FileMaster 3.0: Copy**

Copy

```
Copies selected files/directories to destination directory.
Directories which contains directories/files are also copied.
-
Refresh Selects update method for destination
     (full/partial/until end)
Overwrite (always/ask)
Clone comment (yes/no)
Clone flags (yes/no)
Clone date (yes/no)
Check free space Checks if destination has enough free space
Maximum buffer size Maximum size of copy buffer
```
#### <span id="page-13-0"></span>**1.21 FileMaster 3.0: Copy As**

Copy As

```
Same as copy, but asks for destination name.
-
Refresh Selects update method for destination
      (full/partial/until end)
Overwrite (always/ask)
Clone comment (yes/no)<br>Clone flags (yes/no)
Clone flags
Clone date (yes/no)
Check free space Checks if destination has enough free space
Maximum buffer size Maximum size of copy buffer
```
#### <span id="page-13-1"></span>**1.22 FileMaster 3.0: Move**

Move

```
Moves files and directories
If source and destination are on the same device Move uses
Rename(), but if they aren't Copy and Delete commands are used.
Config is used only if copying+deleting is needed. Rename()
automatically keeps comment and protection flags.
-
Refresh Selects update method for destination
      and source
      (full/partial/until end)
Overwrite (always/ask)
Clone comment (yes/no)
Clone flags (yes/no)
Clone date (yes/no)
Check free space Checks if destination has enough free space
Maximum buffer size Maximum size of copy buffer
```
#### <span id="page-13-2"></span>**1.23 FileMaster 3.0: Delete**

Delete

Deletes files and directories Directories which contains directories/files are also deleted. - Refresh Selects update method for source (full/partial/until end) Confirm deletion confirms before deleting anything Confirm deletion of non-empty subdirecotries Confirm deletion of protected files and dirs

#### <span id="page-13-3"></span>**1.24 FileMaster 3.0: Make directory**

MakeDir

Create directory Requester opens with gadgets for directory name, comment, date and protection flags.

#### <span id="page-14-0"></span>**1.25 FileMaster 3.0: Show ASCII / HEX**

Show Asc/Show Hex

Shows files as text or in hexadecimal Plain/bold-face/italic/underscore and inverse video, foreground and background color control sequences supported.

cursor up/keypad 8 fast scroll down cursor down/keypad 2 fast scroll up cursor left/keypad 4 smooth scroll up cursor right/keypad 6 smooth scroll down keypad 7 top of text keypad 1 end of text keypad 9 page up keypad 3 page down J jump to line S string search requester R-Amiga + S search left mousebutton/<ESC> exit mouse pointer on top fast scroll up of screen mouse pointer on bottom fast scroll down of screen - Infoline always show infoline always on bottom of screen turn this off if scrolling isn't smooth

#### <span id="page-14-1"></span>**1.26 FileMaster 3.0: Show picture**

Show Pic

Shows IFF pictures, Workbench icons, fonts and colorfonts While viewing icons or fonts press keys 1-8 to change screen depth. Kickstart 3.0/68020 CPU version of FileMaster 3.0 can also show JPEG pictures. JPEG's are shown in HAM8 on AGA and in 16 color grayscale on ECS/OCS chipset. JPEG code is based on Independent JPEG Group's C-sources.

left mousebutton/<ESC>/<Return> exits

#### <span id="page-14-2"></span>**1.27 FileMaster 3.0: Play module**

Play Mod

Plays normal 32-sample ProTracker modules Right mousebutton click on the bottom of the FileMaster's screen stops playing. Key between ESC and TAB fast forwards

#### <span id="page-15-0"></span>**1.28 FileMaster 3.0: Disk info**

DiskInfo

Shows technical information about real disks

# <span id="page-15-1"></span>**1.29 FileMaster 3.0: Execute**

Execute

-

Runs executables

t: must be assigned somewhere (preferably to ram disk) for Execute to work

Window window parameter for NewCLI.

# <span id="page-15-2"></span>**1.30 FileMaster 3.0: Disk Size**

DiskSize

Calculates the size of the contents of selected directory/ies. Shows size in bytes, and number of files and directories. Calculates all sub-directories as well.

## <span id="page-15-3"></span>**1.31 FileMaster 3.0: Module Info**

ModInfo

Shows information about currently playing module

#### <span id="page-15-4"></span>**1.32 FileMaster 3.0: Hear**

Hear

```
Plays RAW or IFF-8SVX samples
-
Ask frequency Asks new frequency always
Play from Disk=read from disk and play at the same time
    Memory=reads sample in to memory before playing
    Ask=asks play mode before playing
Default freq Default frequency for non IFF samples
Buffer size Size of playing buffers. (two buffers are allocated)
```
#### <span id="page-16-0"></span>**1.33 FileMaster 3.0: FileEdit**

FileEdit

Edit files in ascii or hex

mouse with left button pressed turns editing mode on and moves cursor, right button turns editing mode off.

When editing mode is on:

cursor up/keypad 8 move cursor one line up. cursor down/keypad 2 move cursor one line down. cursor left/keypad 4 move cursor one character left. cursor right/keypad 6 move cursor one character right.

When editing mode is off:

cursor up/keypad 9 previous page<br>cursor down/keypad 3 next page<br>cursor left/keypad 0 cursor down/keypad 3 cursor left/keypad 8 scroll one line up cursor right/keypad 2 scroll one line down keypad 7 move to start of file keypad 1 move to end of file

Gadgets on bottom of screen:

Find Searchs for text or hexadecimal string, key shortcut 'f' Right Amiga + 'f' continues searching Following search modes are possible:

1. String search The first character must be something else than a '\$'. No case dependecy. Max. 32 characters Example: "find me"

- 2. Hex search First character must be '\$' Max. 31 characters (15 bytes) Example: "\$03d27f"
- Undo Undoes changes in editing area. Key 'u' (Scrolling up/down also undoes all changes)

Write Writes changes to disk. You can't undo this. Key 'w' Exit Exits FileEdit. Key 'e' NOTE: Key shortcuts can not be changed and text fore/background

#### <span id="page-17-0"></span>**1.34 FileMaster 3.0: DiskEdit**

DiskEdit

Edit track supporting devices directly.

is same as on FileEdit's gadget label

\*\*\*\*\*\*\*\*\*\*\*\*\*\*\*\*\*\*\*\*\*\*\*\* WARNING \*\*\*\*\*\*\*\*\*\*\*\*\*\*\*\*\*\*\*\*\*\*\*\*\*

Don't use DiskEdit, if you don't know what you are doing!! You can destroy your files, if used incorrectly!!!

\*\*\*\*\*\*\*\*\*\*\*\*\*\*\*\*\*\*\*\*\*\*\*\*\*\*\*\*\*\*\*\*\*\*\*\*\*\*\*\*\*\*\*\*\*\*\*\*\*\*\*\*\*\*\*\*\*\*

DiskEdit goes directly to root block or to file/directory header block if disk is dos-disk and you have selected directory or file from directory list.

mouse with left button pressed turns editing mode on and moves cursor, right button turns editing mode off.

When editing mode is on:

cursor up/keypad 8 move cursor one line up. cursor down/keypad 2 move cursor one line down. cursor left/keypad 4 move cursor one character left. cursor right/keypad 6 move cursor one character right.

When editing mode is off:

cursor up&left/keypad 8 previous block cursor down&right/keypad 2 next block keypad 7 first block (0) keypad 1 last block (depends on device) keypad 9 page up if screen size is smaller than blocksize keypad 3 page down if screen size is smaller than blocksize

B next block T next track S next sector H next head SHIFT + B previous block SHIFT + T previous track SHIFT + S previous sector SHIFT + H previous head

Gadgets between edit windows and message window: window with the device root block name on it string gadgets next to enter position directly B/T/S/H -characters B/T/S/H -characters left mousebutton adds and right mousebutton subracts value next to it by 1 Gadgets on bottom of screen: Find Searches for text or hexadecimal string, key shortcut 'f' Right Amiga + 'f' continues searching Following search modes are possible: 1. String search The first character must be something else than a '\$'. No case dependecy. Max. 32 characters Example: "find me" 2. Hex search First character must be '\$' Max. 31 characters (15 bytes) Example: "\$03d27f" Undo Undoes changes in editing area. Key 'u' Write Writes changes to disk. You can't undo this. Key 'w' Asks if you want to fix checksum (only if checksum isn't already correct) Exit Exits DiskEdit. Key 'e' NOTE: Key shortcuts can not be changed and text fore/background is same as on DiskEdit's gadget label - Ignore LowCyl If selected DiskEdit ignores de\_LowCyl from disk environment array. Note: DiskEdit doesn't find root block or file/dir headers correctly when this is selected! Useful for examining harddisks' RDSK-blocks.

#### <span id="page-18-0"></span>**1.35 FileMaster 3.0: About**

About

Shows the user's name if registered and author's address.

#### <span id="page-19-0"></span>**1.36 FileMaster 3.0: Register**

Register

```
Writes the registeration form to file or to printer.
```
#### <span id="page-19-1"></span>**1.37 FileMaster 3.0: Configuration**

FileMaster 3.0 Beta 2.3 -- Disk operating utility

Copyright © Toni Wilen, August 1995. Shareware.

Configurations:

screen/layout configuration build-in/user commands general configuration

#### <span id="page-19-2"></span>**1.38 FileMaster 3.0: Screen / Layout Configuration**

Screen configuration

```
(R) = needs reqtools.library
1. Select main screen's size and mode (R)
2. Select text viewer screen's size and mode (R)
3. Select text font (R)
4. Select list font (non-proportional) (R)
5. Select requester font (R)
6. Select text viewer font (non-proportional) (R)
7. Select small font (This font is used if requester doesn't fit
   on screen with requester font) (R)
8. Layout (see below)
9. Palette (see below)
Window if yes, FileMaster's main window can be dragged,
    depth arranged and re-sized.
Screen Public screen=FileMaster opens its screen as a
    public screen called 'FM'
    On public screen=FileMaster opens its window on
    public screen written on string gadget
    (defaults to 'Workbench')
    Custom screen=FileMaster opens its screen as a
    custom screen
Vertical and horizontal scrolling
    Selects smooth or jump scroll for list windows.
```
Layout

This is used to change the number of directory windows on screen Unfortunately I don't know how to explain this easily.. Try it out yourself...

Palette

name: affects: directory directories, devices, volumes and assigns file files and unselectable lines on devicelist text all texts outside of directory windows highlight selected items background back text background backfill requesters' background main backfill FileMaster window's background source list source's color (background of free/used-text) dest list destination's color (background of free/used-text) scroller scroll bars path path string gadgets' background

```
Edit palette palette editor (R)
```
#### <span id="page-20-0"></span>**1.39 FileMaster 3.0: Build-in / User commands**

#### Commands

```
Configuration for commands
(see
              build-in commands
               section for details)
Next page toggles between build-in and user commands
User Commands:
F1-F10 starts user commands 1-10 and Shift+F1-F10 user commands 11-20
Window open a shell window?
CD CD to destination, source or don't change
Rescan reread source, destination or both
    after command is executed
Start screen pop Workbench or FileMaster to front
   before executing command
End screen pop Workbench or FileMaster to front
    after command is executed
Label gadget's label
Pattern *. (lha|lzh) for lha archives etc...
    user command is executed if user doubleclicks
    file with matching pattern
Signature offset, $hexadecimal bytes/"string", offset...
    if doubleclicked file has these bytes starting from
    offset byte then this file will be executed
    check out default user commands for examples!
Command executable command with parameters
Stack size of stack
```
parameters:

{d} Destination directory name {f} First selected entry (with path) {F} All selected entries (with paths) {o} First selected entry (name only) {O} All selected entries (names only) {r,text} String requester text=string gadget's label {s} Source directory name

#### <span id="page-21-0"></span>**1.40 FileMaster 3.0: General Configuration**

General

Multitasking turns FM's internal multitasking on and off when this is on, you can swap directory buffers and/or run many commands at the same time. Main priority FM main process' priority Low/Med/High priority priority levels for commands File buffer size size of buffer for disk operations Doubleclick time doubleclick time in hundreds of seconds Right mouse button doubleclick/Parent

#### <span id="page-21-1"></span>**1.41 credits**

#### Credits

All design, developing and coding by Toni Wilen Icons designed and created by Jani Wilen Manual AmigaGuide® conversion by Petri Koistinen

For registeration see Register

command

Contact address:

Toni Wilen Sudentie 4 13600 HML Finland

email: twilen@sci.fi

#### <span id="page-21-2"></span>**1.42 index**

-- FileMaster 3.0 GUIDE INDEX -- Info about FileMaster 3.0 Registeration Requirements Warranty Credits Usage Miscellaneous Pattern match Keyboard support Build-in Commands Miscellaneous Quit Sleep  $S->D$ Config Drives Parent Invert Clear Operate Copy Copy As Move Delete

MakeDir

ShowAsc

ShowHex

ShowPic

PlayMod

DiskInfo

Execute

DiskSize

ModInfo

Hear

About

Register

Configuration

screen/layout configuration

build-in/user commands

general configuration